# **¿Cómo ver quién ingresó al curso?**

### **Paso 1:** Ingresa al tablero y selecciona el **curso** que deseas revisar.

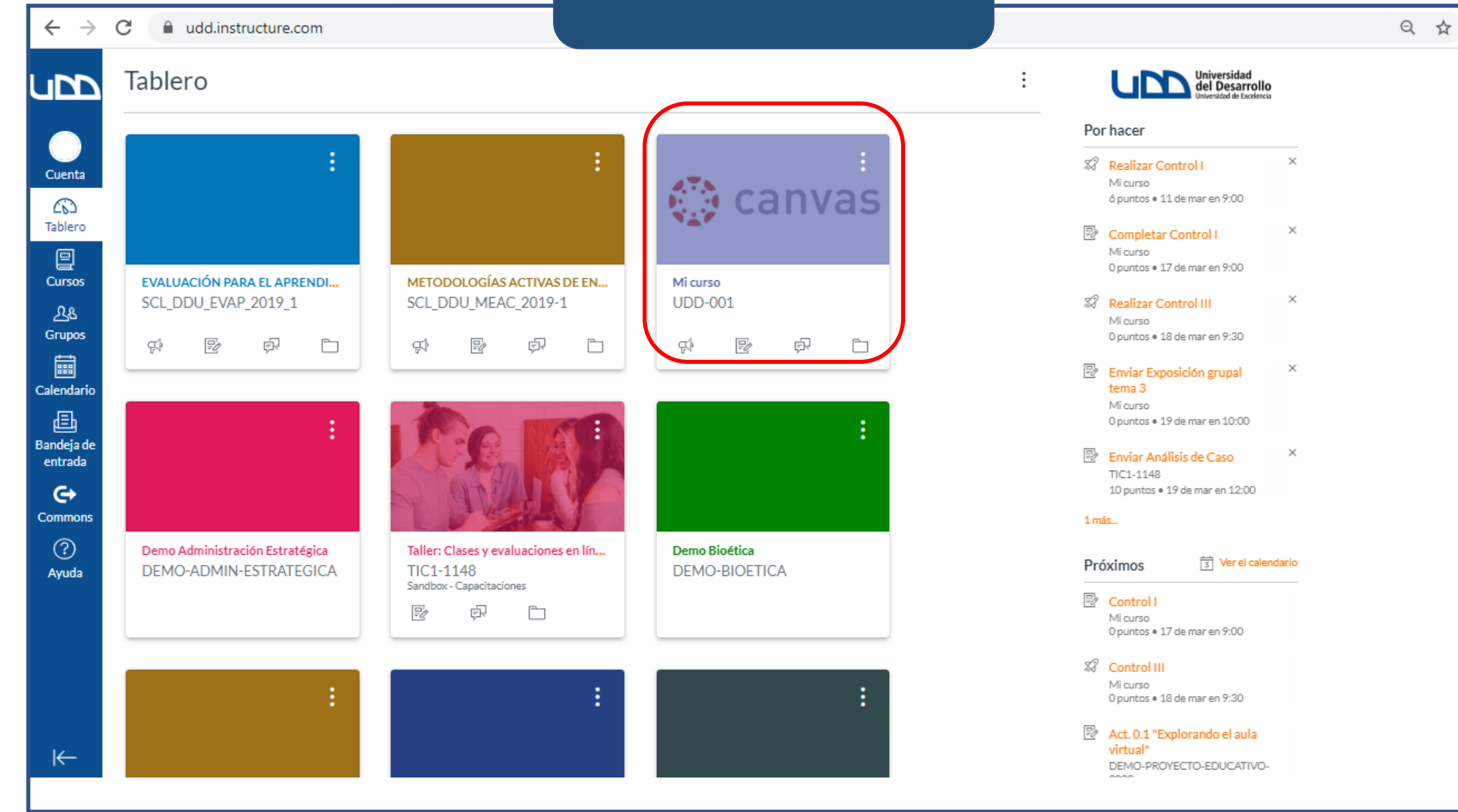

## **Paso 2:** Dirígete al menú del curso y selecciona la pestaña "**personas**".

 $\leftarrow$   $\rightarrow$ 

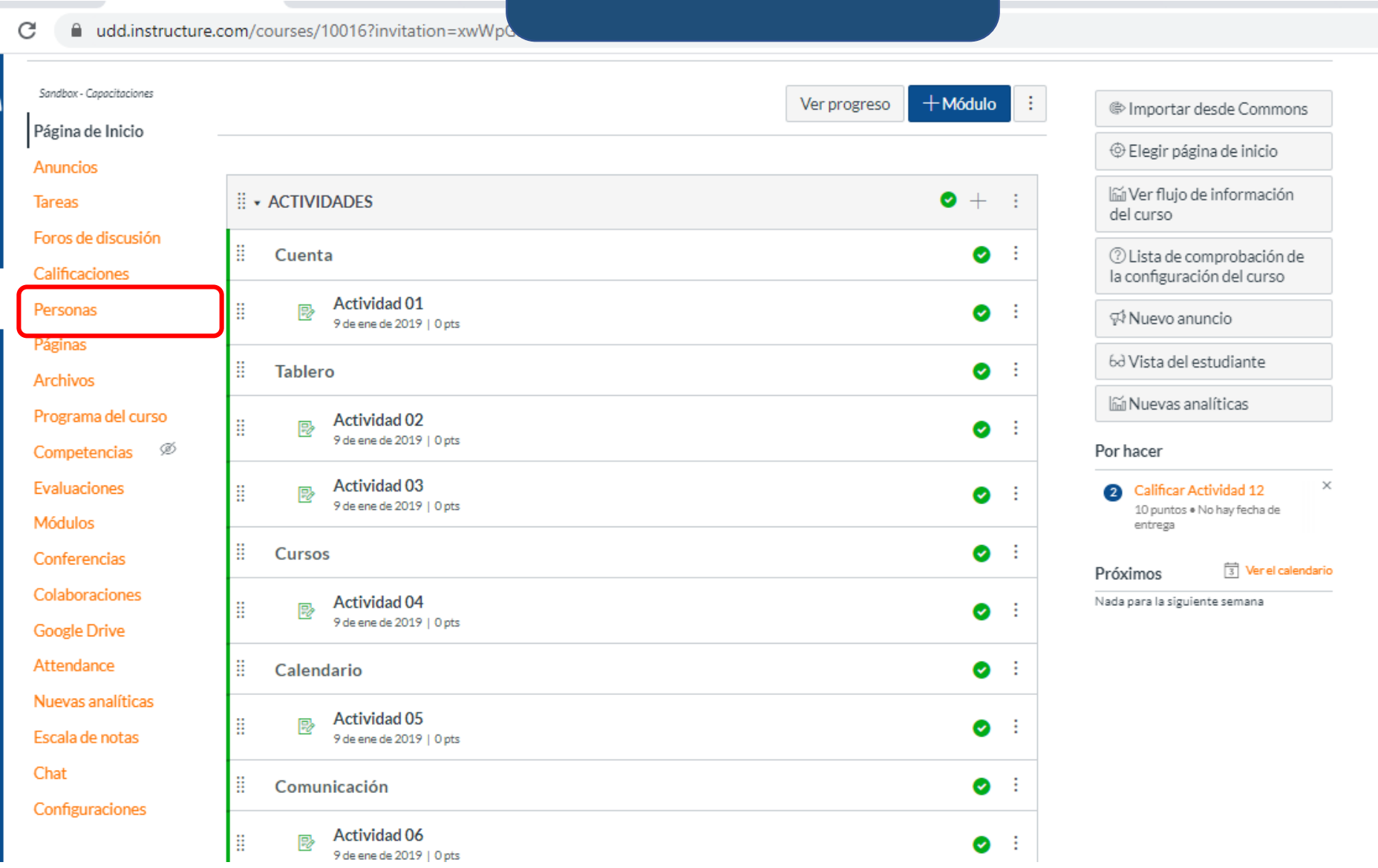

◎ ☆

÷.  $\overline{\phantom{a}}$ 

п

## **Paso 3:**  Selecciona la información que deseas copiar de la lista del curso.

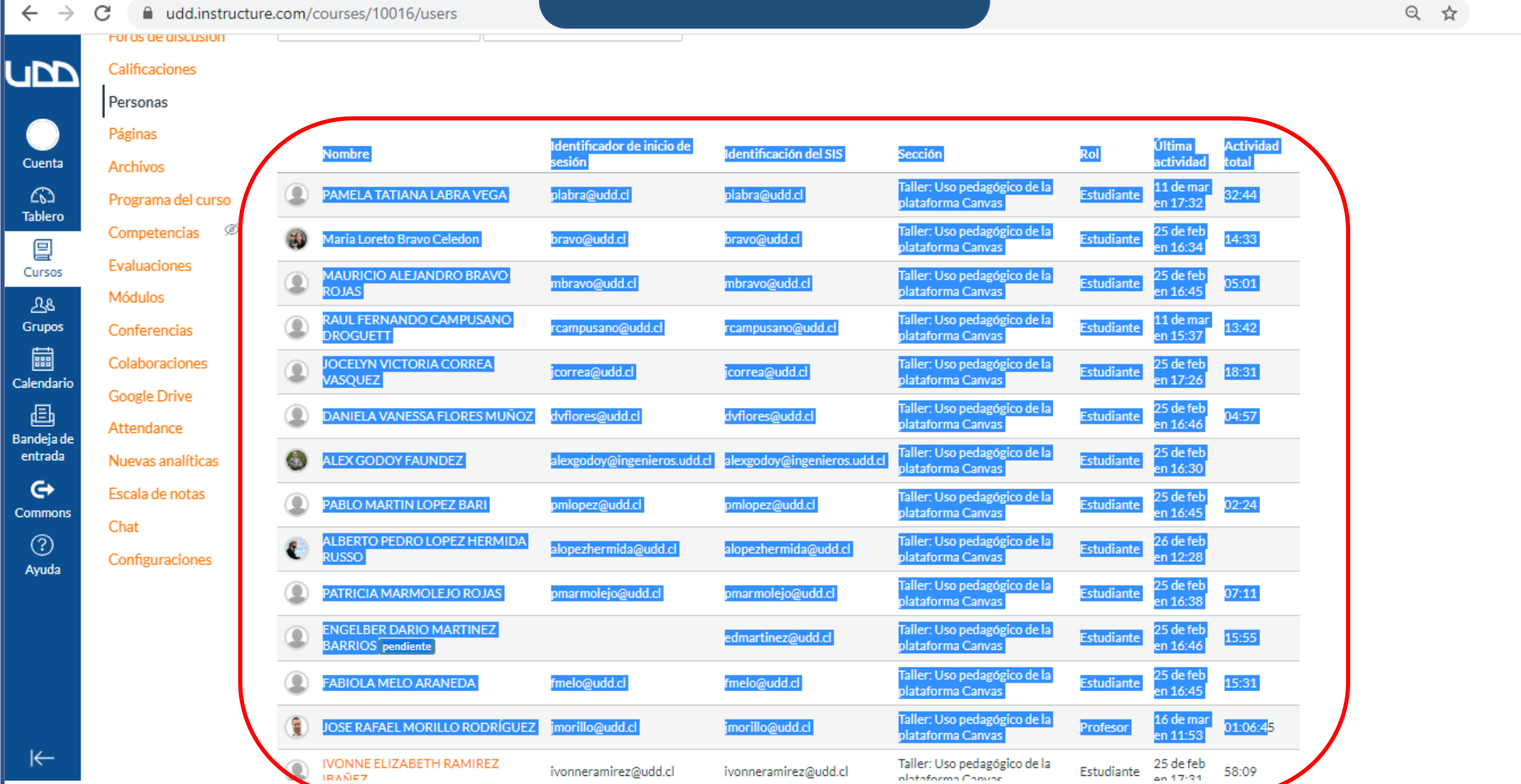

## **Paso 4:**  Haz clic en el botón izquierdo del mouse y selecciona la opción "**copiar**" .

 $\leftarrow$   $\rightarrow$ C Q ☆ d udd.instructure.com/courses/10016/users FOI OS DE DISCUSION UM Calificaciones Personas Páginas dentificador de inicio de Última **Actividad** Identificación del SIS Sección Rol **Nombre** esión ctividad **otal** Cuenta **Archivos** Taller: Uso pedagógico de la 11 de ma ⋒ PAMELA TATIANA LABRA VEGA plabra@udd.cl plabra@udd.cl **Estudiante**  $32 - 44$ Programa del curso plataforma Canvas en 17:32 **Tablero** Competencias <sup>56</sup> Taller: Uso pedagógico de la !5 de fel Maria Loreto Bravo Celedon Estudiante 14:33 bravo@udd.cl bravo@udd.cl plataforma Canvas 囯 n 16:3 Evaluaciones Cursos MAURICIO ALEJANDRO BRAVO Taller: Uso pedagógico de la 25 de feb mbravo@udd.cl mbravo@udd.cl Estudiante 05:01 plataforma Canvas **ROJAS** n 16:45 Módulos 28 RAUL FERNANDO CAMPUSANO Taller: Uso pedagógico de la l 1 de mai 13:42 Grupos rcampusano@udd.cl rcampusano@udd.cl **Estudiante** Conferencias **ROGUETT** Iataforma Canvas n 15:37 圇 Colaboraciones **JOCELYN VICTORIA CORREA** Taller: Uso pedagógico de la !5 de fe correa@udd.cl icorrea@udd.cl **Estudiante** 18:31  $n 17:26$ **ASOUEZ** plataforma Canvas Calendario **Google Drive** Taller: Uso pedagógico de la 画 25 de feb DANIELA VANESSA FLORES MUÑOZ dvflores@udd.cl dvflores@udd.cl **Estudiante**  $04:57$ alataforma Canvas n 16:46 Attendance Bandeja de Taller: Uso pedagógico de la 25 de feb entrada Œ **ALEX GODOY FAUNDEZ Estudiante** Nuevas analíticas alexgodoy@ingenieros.udd.cl alexgodoy@ingenieros.udd.c Jataforma Canvas  $20.163$  $\mathbf{\Theta}$ Escala de notas Taller: Uso pedagógico ( Copiar  $Ctrl + C$ ◉ pmlopez@udd.cl ABLO MARTIN LOPEZ BARI omlopez@udd.cl **Iataforma Canvas** Commons Chat Buscar "Nombre Identificador de inicio de sesión..." en Google ALBERTO PEDRO LOPEZ HERMIDA Taller: Uso pedagógico d  $\circledR$ alopezhermida@udd.cl alopezhermida@udd.cl C.  $Ctrl + P$ tussol Iataforma Canvas Imprimir... Configuraciones Ayuda Taller: Uso pedagógico d PATRICIA MARMOLEJO ROJAS pmarmolejo@udd.cl pmarmolejo@udd.cl  $Ctrl + Shift + 1$ Inspeccionar Iataforma Canvas **ENGELBER DARIO MARTINEZ** Taller: Uso pedagógico de la 25 de feb edmartinez@udd.cl **Estudiante** 15:55 **BARRIOS** pendiente plataforma Canvas en 16:46 Taller: Uso pedagógico de la 25 de fe **FABIOLA MELO ARANEDA** Estudiante fmelo@udd.cl fmelo@udd.cl 15:31 plataforma Canvas n 16:45 Taller: Uso pedagógico de la 16 de ma JOSE RAFAEL MORILLO RODRÍGUEZ 01:06:45 imorillo@udd.cl imorillo@udd.cl Profesor plataforma Canvas  $en$  11:5  $\leftarrow$ Fstudiante 25 de feb **NONNE ELIZABETH RAMIREZ** Taller: Uso pedagógico de la 58:09 ivonneramirez@udd.cl ivonneramirez@udd.cl

**Paso 5:**  Crea un documento de Excel para guardar la información del curso que seleccionaste en el paso anterior.

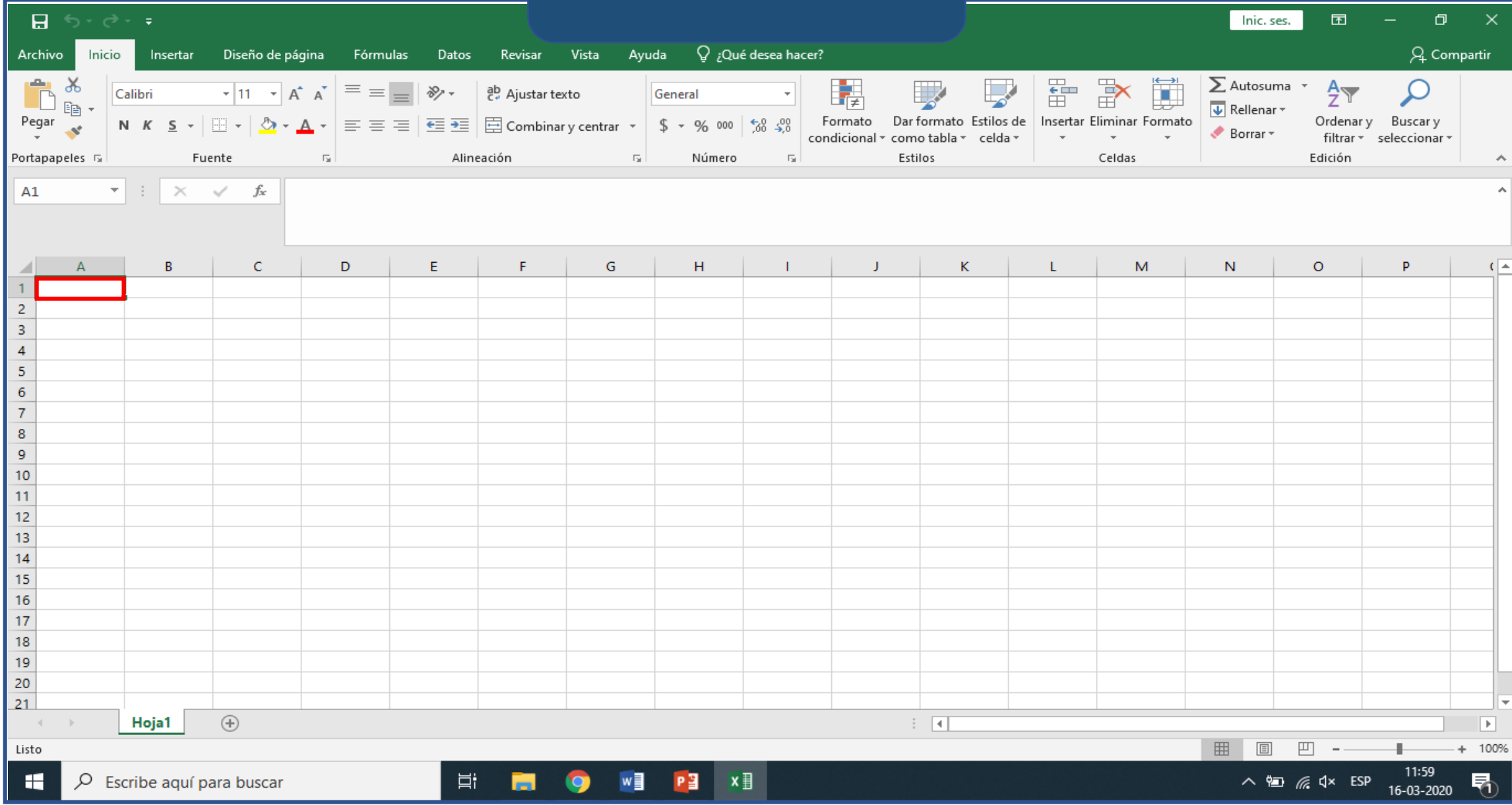

### **Paso 6:** Estando dentro del documento de Excel posiciona el mouse donde deseas colocar la información, y haz clic en el botón "**pegar**" .

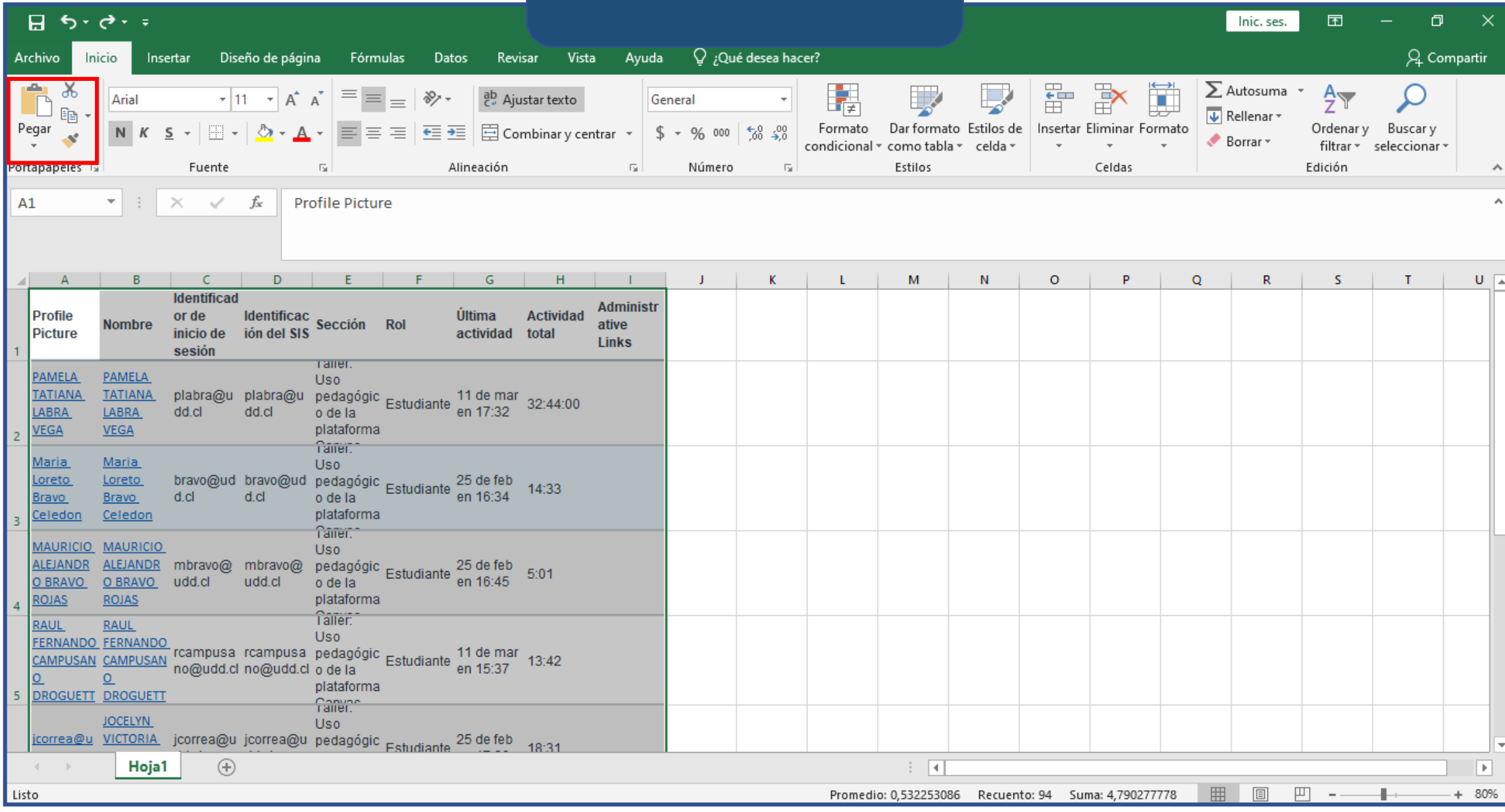

Una vez tengas la información en el documento de Excel, podrás tener el registro de cada alumno y visualizar: quién entró, la última actividad y el total del tiempo de uso de canvas.

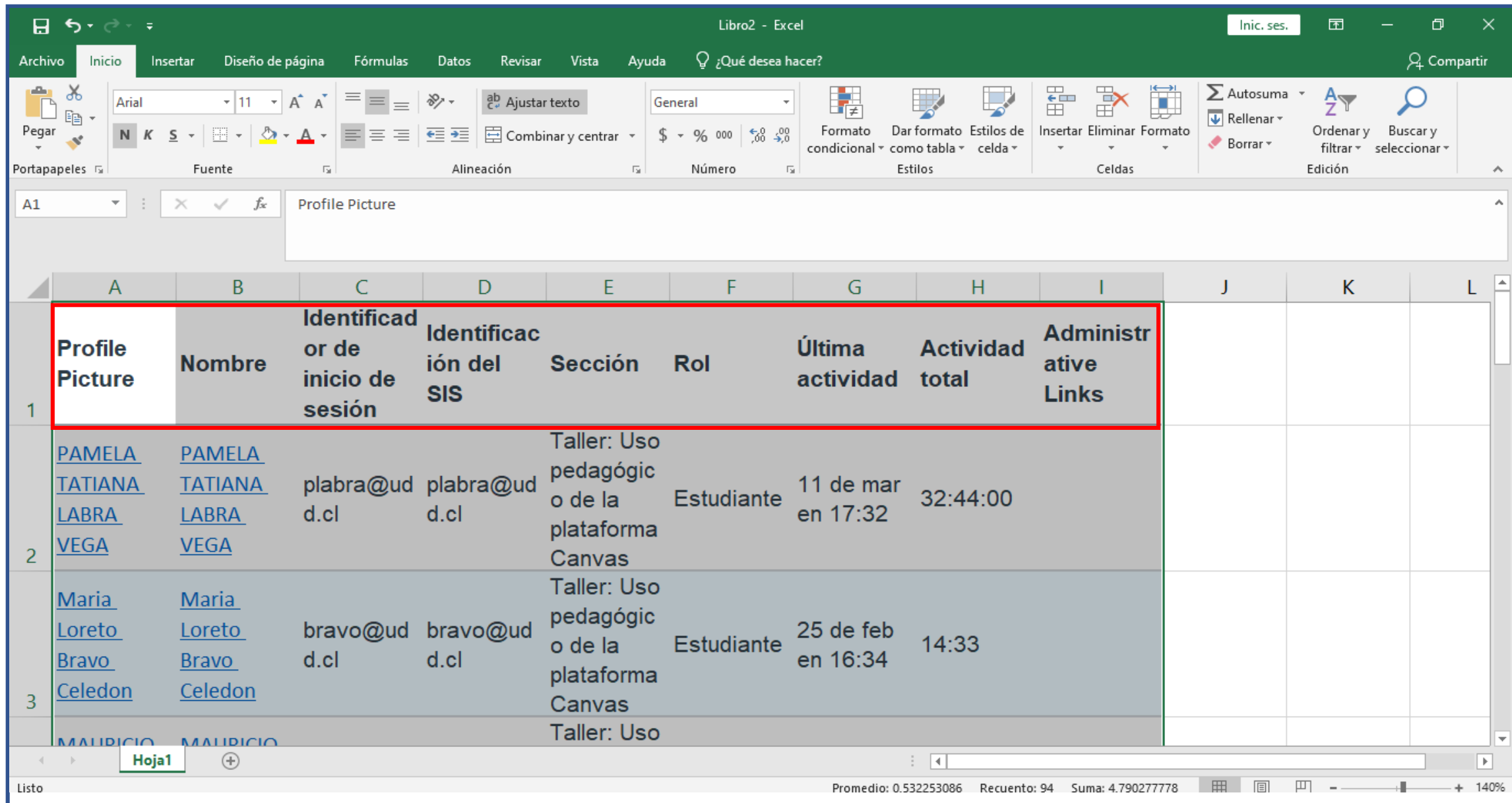

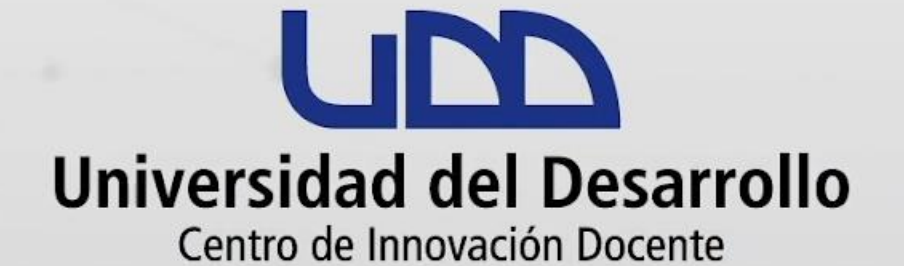

canvas@udd.cl